# **Informationen zum Update für CocktailAudio X30 Version R0147**

**① Veröffentlichungsdatum 15.11.2018**

**② Firmwareversion : R0147**

**③ Änderungen zwischen Firmware R00135 und R0147 wie folgend**

## **※ Wichtige Information**

**Ab Firmwareversion R0147 wurde der Radiodienst Reciva vom Gerät entfernt. Bitte nutzen Sie zukünftig den Dienst Airable, der auf dem Gerät auch schon seit längerer Zeit zur Verfügung steht.**

**Beim Anbieter Reciva gibt es immer mehr Probleme bezüglich Pflege der Daten und Erreichbarkeit der Server. Deshalb haben wir uns entschlossen, diesen Dienst zu entfernen.**

### **A. Neue Funktionen**

### **1 Verbesserung der Musikdatenbankstruktur**

**Wir haben die MusikDB-Struktur verändert, um ein besseres Handling von Multi-Alben zu bewirken. Der gleiche Albumname ist nun erlaubt.**

#### ※ **Hinweis**

**Ihr Gerät funktioniert möglicherweise nicht richtig, wenn Sie nach dem Aktualisieren Ihres Geräts mit dieser neuen Firmware zur vorherigen Firmware zurückkehren, da die MusicDB-Struktur stark verändert wurde.**

### **1-1) Beim Import über den Browser**

-. Grundsatz : Es wird immer ein neues Album erzeugt

-.Wenn der Ordner oberhalb des Imports gleich ist und der Albumnamen

gleich bleibt, werden die Titel in das gleiche Album importiert.

### **1-2) Beim CD Rippen**

- -. Grundsatz : Es wird immer ein neues Album erzeugt
- -. CD's mit gleichem Albumnamen aber unterschiedlichen Künstlern werden als separate CD's eingelesen
- -. CD's mit gleichem Albumnamen und gleichem Künstler werden als Multi-CD's eingelesen

### **1-3) Beim Zusammenführen von Alben**

Sie können Alben zusammenführen, unter Zuhilfenahme der Albumhilfe-Funktion

## **1-3-1) Im dem Fall, wenn Sie den Albumnamen nicht verändert haben, nachdem Sie über die Albumhilfe ein Album ausgewählt haben, wird das Album mit dem ausgewählten Album zusammen geführt**

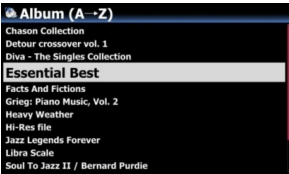

Sie möchten beispielsweise das Album "Essential Best" mit dem Album "Diva - The Single Collection" zusammenführen.

**File Operations >** 

 $\Omega$  (1) Positionieren Sie den Cursor auf dem Zielalbum (Essential Best), und drücken Sie MENÜ und bestätigen Sie 'Dateibefehle'.

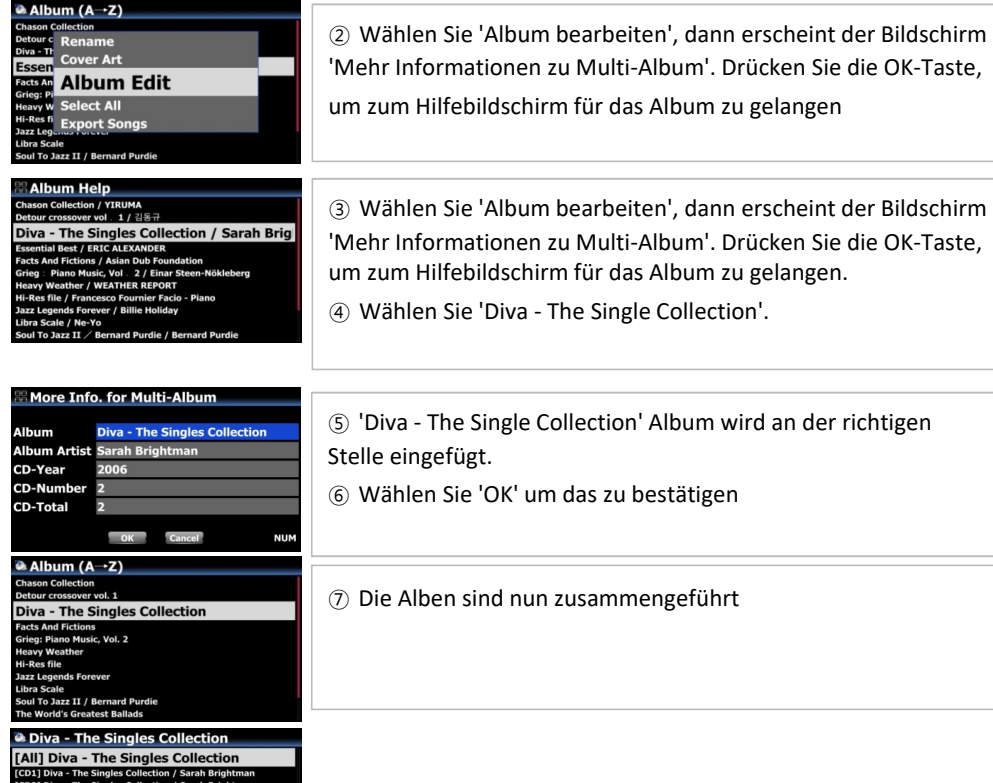

 **1-3-2) Falls Sie etwas für den Albumnamen ändern, nachdem Sie ein Album aus der Liste Albumhilfe' ausgewählt haben, wird ein neues Album erstellt, anstatt es mit dem gleichen Album(Ordner) zusammenzuführen.**

### **1-4) MusicDB Wiederherstellung**

Wir haben eine Funktion hinzugefügt, um den mit '/' angehängten Künstlernamen hinter dem Albumnamen zu entfernen und auch im Original-Tag zu ändern. Bitte führen hierzu 'Datenbankprüfung' im SETUP aus.

## **1-5) Option hinzugefügt, um den Künstlernamen hinter dem Albumnamen anzuzeigen**

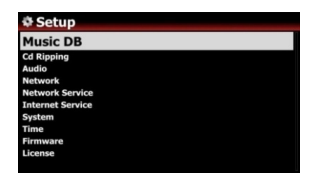

Sie können nun im Setup über MusikDB - Append Artist in Album View dafür sorgen, das der Künstlername hinter dem Albumnamen angezeigt wird. Ein TAG wird hierbei nicht verändert! ※ Standart : AN

**\*** Append Artist in Album View<br>of<br>V\_On tist in Album View

### **2 CD Rippingprogramm umstrukturiert und Algorithmenverbesserung**

**Wir haben unseren Software-Algorithmus und Code im Zusammenhang mit dem Rippen von CDs neu strukturiert und deutlich verbessert. Wir sind sicher, dass die verbesserte Software (Firmware) eine sehr hohe Qualität des CD-Rippergebnisses bietet, da sie die Datendichte jedes Tracks überprüft und die CD-Rippergeschwindigkeit und den Fehler selbst verwaltet.**

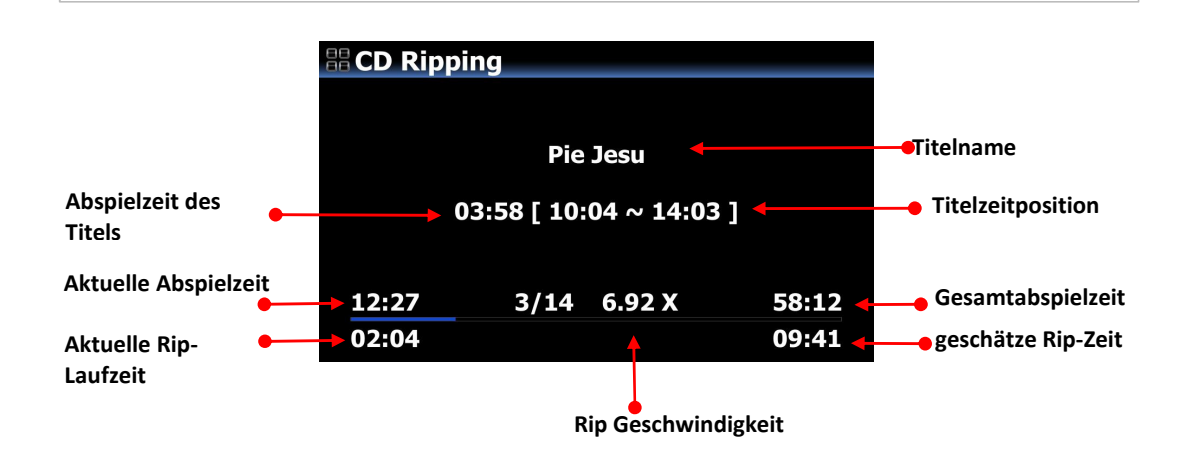

### **3 Bearbeiten von Genre, Stimmung und Tempo**

Sie können beim Rippen von CDs auf Genre, Stimmung und Tempo im Infofenster zugreifen. Informationen aus Titel1 werden hierbei auf die nächsten Titel angewendet, falls diese keine Daten beinhalten

### **4 Benutzeroption zum Laden der Tracknummer im Qobuz**

**It used to load 50 songs only in start playing tracks in the Qobuz. We added user option** Bislang wurden nur 50 Songs geladen, wenn man mit der Wiedergabe des Tracks im Qobuz beginnt. Wir haben die Benutzeroption bei SETUP hinzugefügt, so dass Benutzer die Anzahl der geladenen Titel selbst einstellen kann.

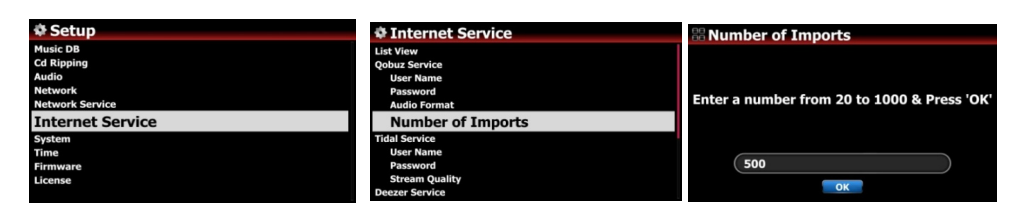

## **B. Improvement**

**Realthum H Chopin - Nor Chopin Piar Comple** 

- **1 Der Fehler, dass der X30 nicht richtig bootet und im Status 'Initializing' bleibt, wurde behoben, falls eine bestimmte 4TB-Festplatte installiert ist und das Netzwerk (WiFi-Dongle oder Ethernet) nicht verbunden ist.**
- **2 Der Fehler, dass bei der Aufnahme auf einen externen USB-Speicher über X30 Analog In 1~2 Sekunden fehlen, wurde behoben.**
- **3 Der Fehler, dass das verkabelte Netzwerk sich selbst trennt, wenn der X30 zum ersten Mal mit WiFi verbunden wird und zeitgleich mit Kabel verbunden ist, wurde verbessert**
- **4 Hinzugefügte Netzwerkfreigaben werden nach dem Zurücksetzen auf die Werkseinstellungen gelöscht**
- **5 Es wurde verbessert, dass der Mauszeiger nicht angezeigt wird, auch wenn eine USB-Maus oder eine USB-Tastatur mit Mausfunktion verwendet wird.**
- **6 Bei der Signallevelanzeige der Eingänge wird nun Links und Rechts für die einzelnen Kanäle angezeigt**
- **7 Verbesserung der Anzeige der Abtastrate (48/96/192Khz) sowie der Dateiformate bei der Wiedergabe von Dateien über Online-Dienste.**
- **8 Der Fehler, dass beim Abspielen anderer Dateiformate nach dem Abspielen von APE-Dateien Geräusche auftreten, wurde behoben.**
- **9 Der Fehler, dass die Suchfunktion für Albumcover für Qobuz auf dem WebInterface nicht richtig funktioniert, wurde behoben.**
- **10 Um eine höhere Sicherheit zu gewährleisten wurden einige Funktionen im Bezug auf das Geräteupdatemanagment und die Nutzung von Gracenote verändert**
- **11 Es wurde das Feld Pfad im Dialog Freigabe hinzufügen hinzugefügt.**

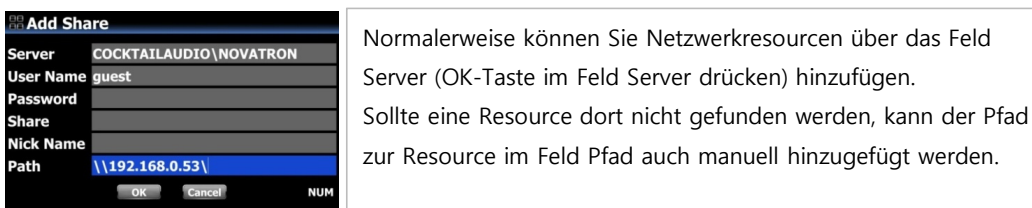

## **12 Im Albumhilfedialog wird das aktuell gewählte Album in Blau hinterlegt**

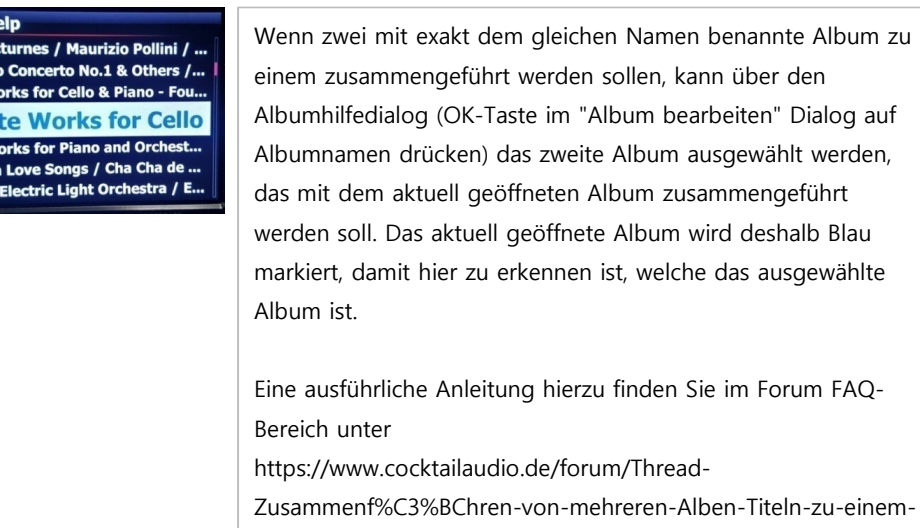

Album-ab-neuem-Datenbanksystem

- **13 Die Funktion zum Einstellen der maximalen Lautstärke in der App wurde verbessert**
- **14 Ein Fehler wurde behoben, bei dem der X30 eingefroren ist, wenn über die App ein Albumbild geändert wurde.**
- **15 Verschiedene Verbesserungen um das System stabiler zu machen**